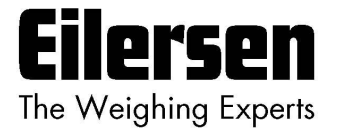

### **5024G Options Guide Analog Output**

**5024G LCD weighing terminal**

**Analog output option 4-20mA / 0-10V**

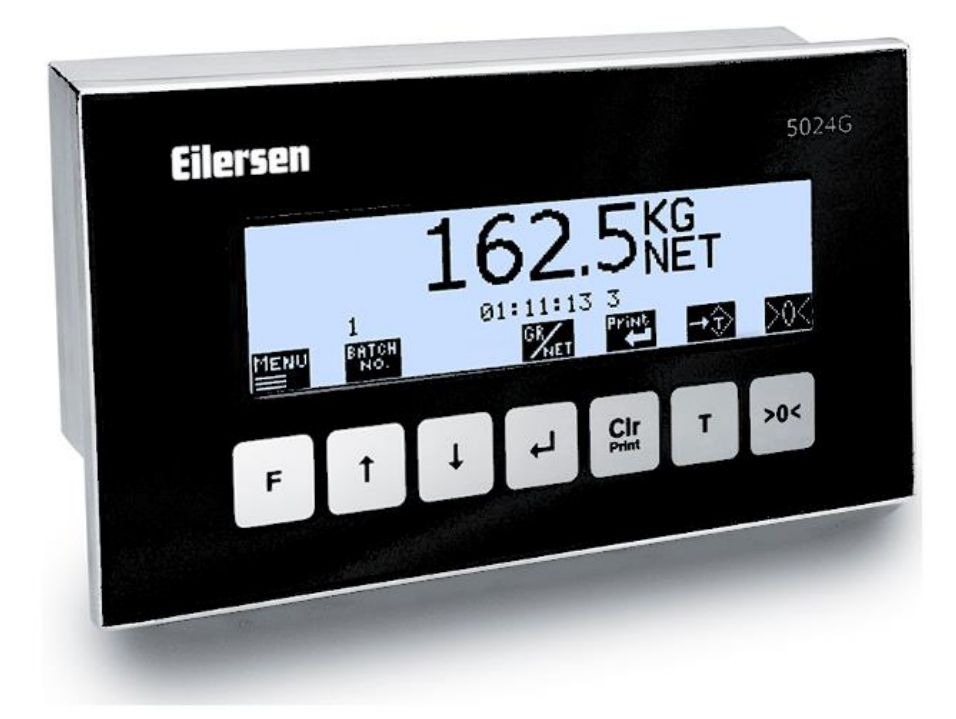

Software: StdLim.140630.6v6a Doc. no.: StdLim-140630-6v6-OG-AnalogOut-eng Date: 2023-08-29 Rev.: 6v6

**Contact: Eilersen Electric A/S Kokkedal Industripark 4 DK-2980 Kokkedal Denmark www.eilersen.com info@eilersen.com Tel: +45 49 180 100 Fax: +45 49 180 200**

# <span id="page-1-0"></span>**Contents**

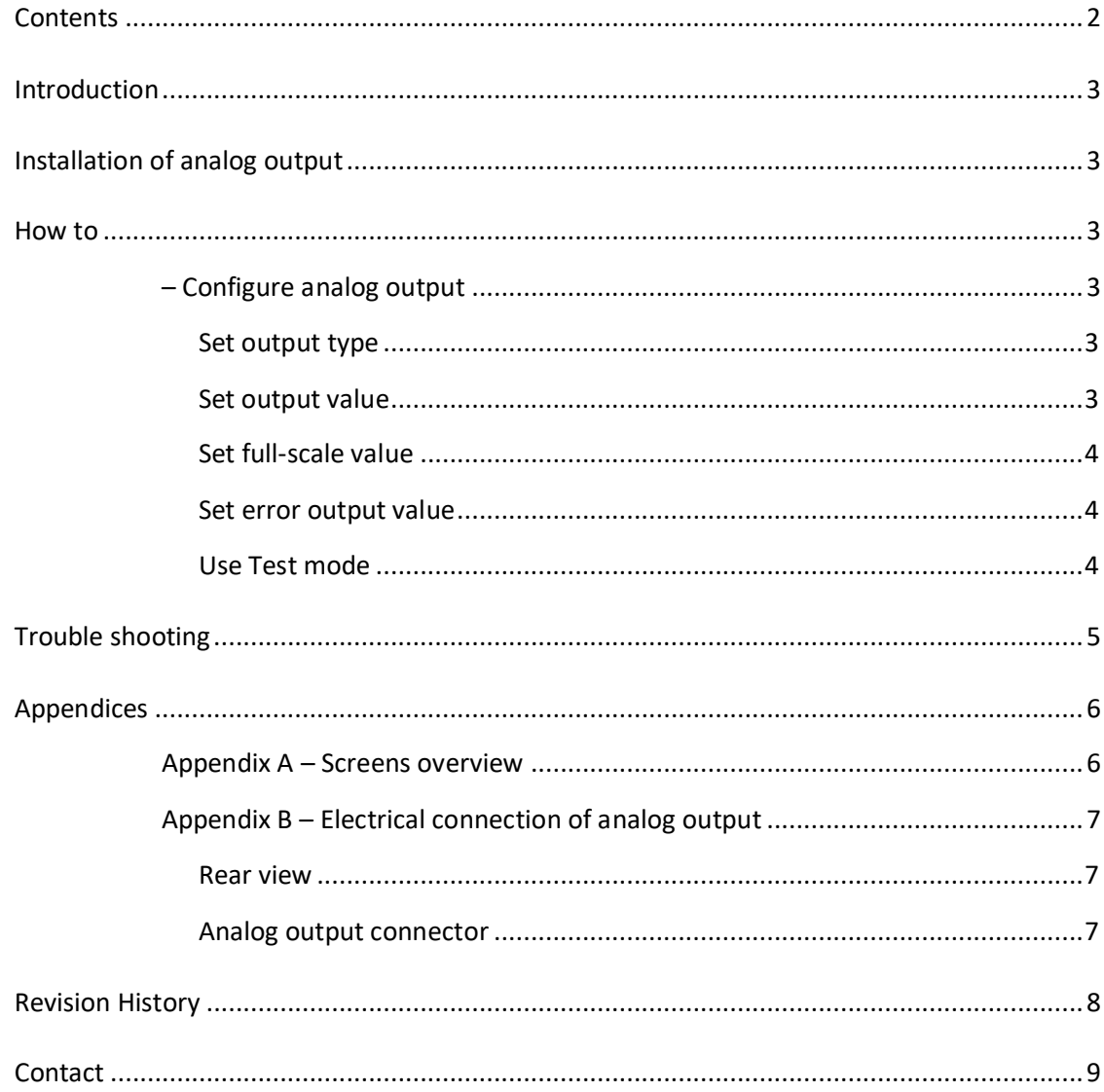

# <span id="page-2-0"></span>**Introduction**

This document describes the use of the Analog Output option on the 5024G Weighing Terminal from Eilersen Electric. With the software version stated on the front page and the Analog Output option enabled the system can transfer analog control signal (4-20mA or 0-10V) to external equipment.

This manual only describes the Analog Output option. For general information on the operation of the 5024G please see the 'Users guide'.

# <span id="page-2-1"></span>**Installation of analog output**

The used analog output on the 5024G weighing terminal must be connected to a corresponding analog input on the external equipment according to the description in *[Appendix B](#page-6-0) – [Electrical connection of analog output](#page-6-0)*.

In addition, the analog output must be configured according to the guidelines below.

### <span id="page-2-3"></span><span id="page-2-2"></span>**How to**

### **– Configure analog output**

In the **ANALOG** screen parameters are shown for the analog output, and it is possible to configure and test this:

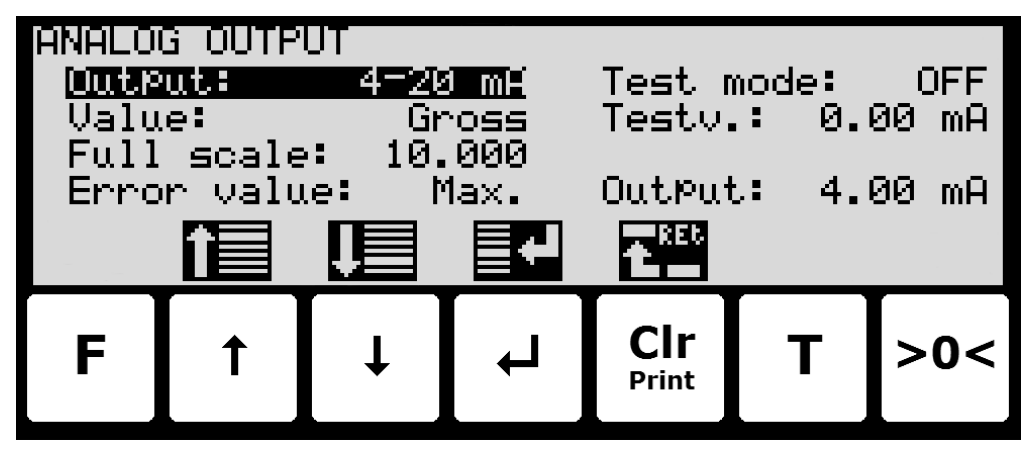

### <span id="page-2-4"></span>**Set output type**

The analog output type can be current (4-20mA) or voltage (0-10V). Please notice that voltage and current outputs are assigned to two different pins. The pin for the type not used will take a random voltage value from –15V to +15V. The maximum load resistor for current output is 500 ohm.

### <span id="page-2-5"></span>**Set output value**

The value used to generate the analog output can be either the current gross weight or the current net weight.

### <span id="page-3-0"></span>**Set full-scale value**

When the selected weight is zero, the analog output is at its minimum value (4mA or 0V). The maximum output value (20mA or 10V) is reached when the weight is at the entered fullscale value.

#### <span id="page-3-1"></span>**Set error output value**

When the selected weight cannot be calculated e.g. due to load cell not connected or load cell error the analog output can be selected to be at the minimum value (4mA or 0V) or the maximum output value (20mA or 10V).

#### <span id="page-3-2"></span>**Use Test mode**

When the Test Mode is set to *ON* the analog is not controlled by the current weight but by the test value entered.

# <span id="page-4-0"></span>**Trouble shooting**

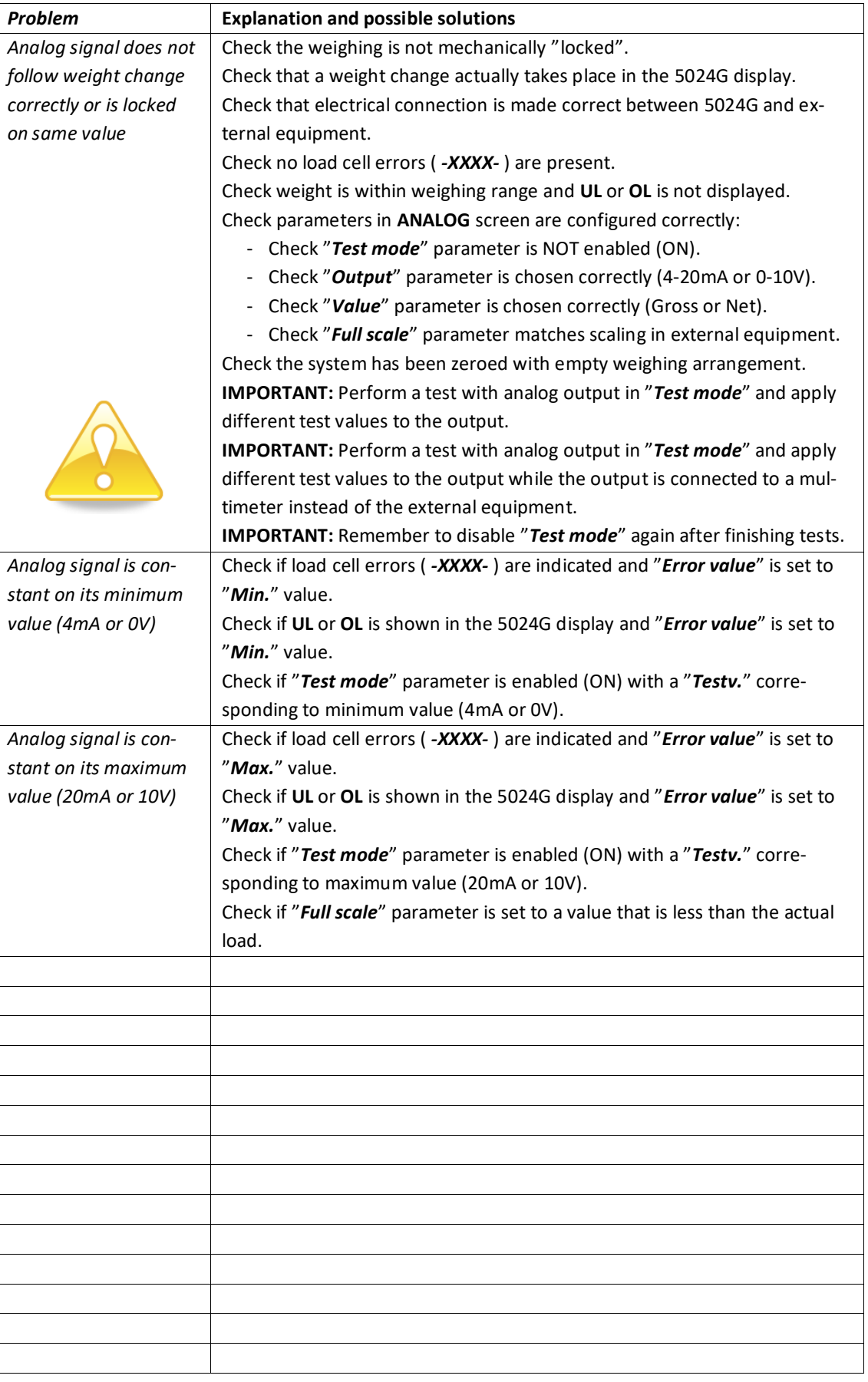

# <span id="page-5-1"></span><span id="page-5-0"></span>**Appendices**

### **Appendix A – Screens overview**

The system has the following screens, which are selected using the menu system. With the analog output option enabled an **ANALOG** screen is added:

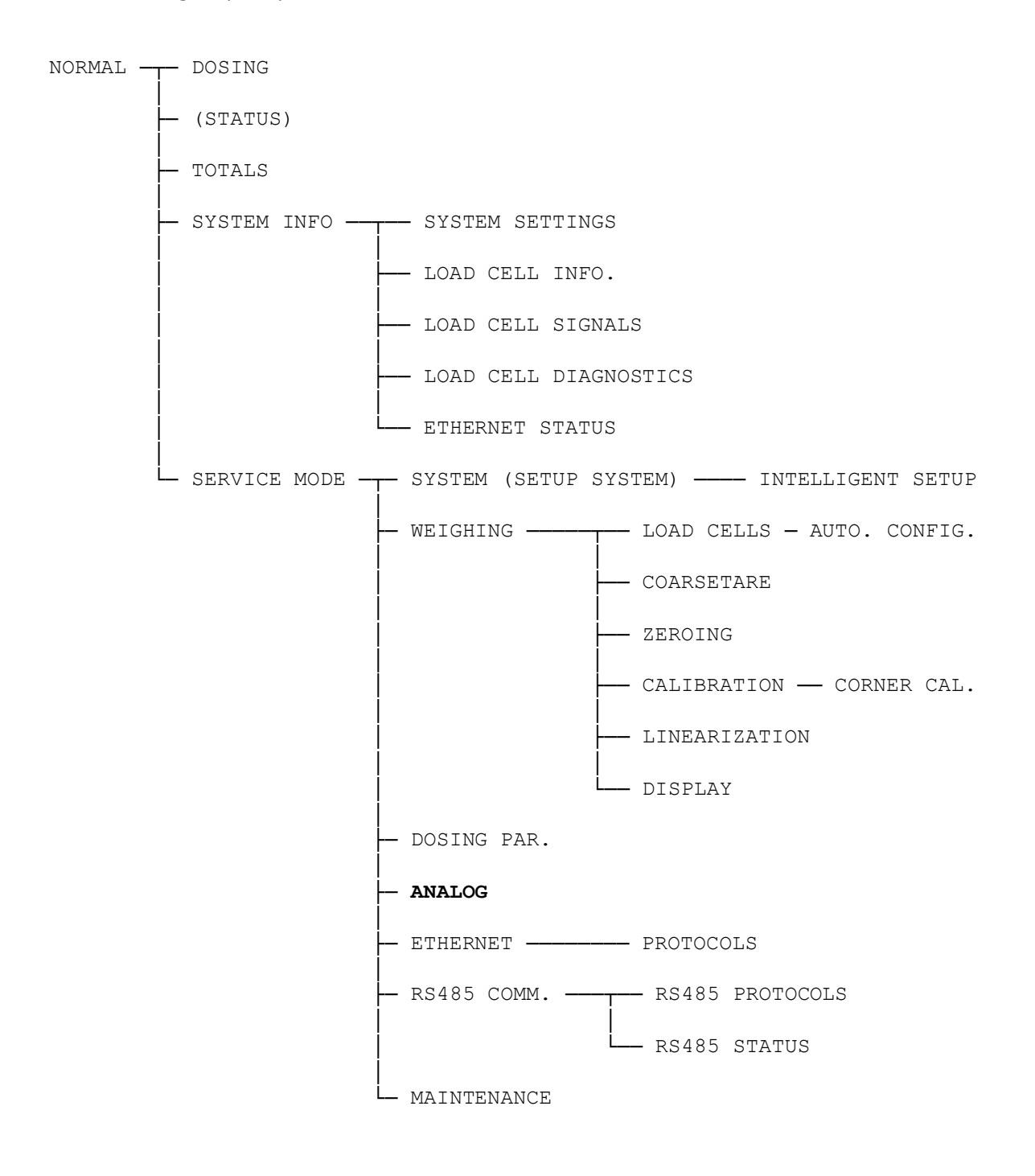

### <span id="page-6-0"></span>**Appendix B – Electrical connection of analog output**

The following describes the electrical connection of the analog output signal (**either** 4-20mA or 0-10V) on the 5024G terminal.

#### **Rear view**

<span id="page-6-1"></span>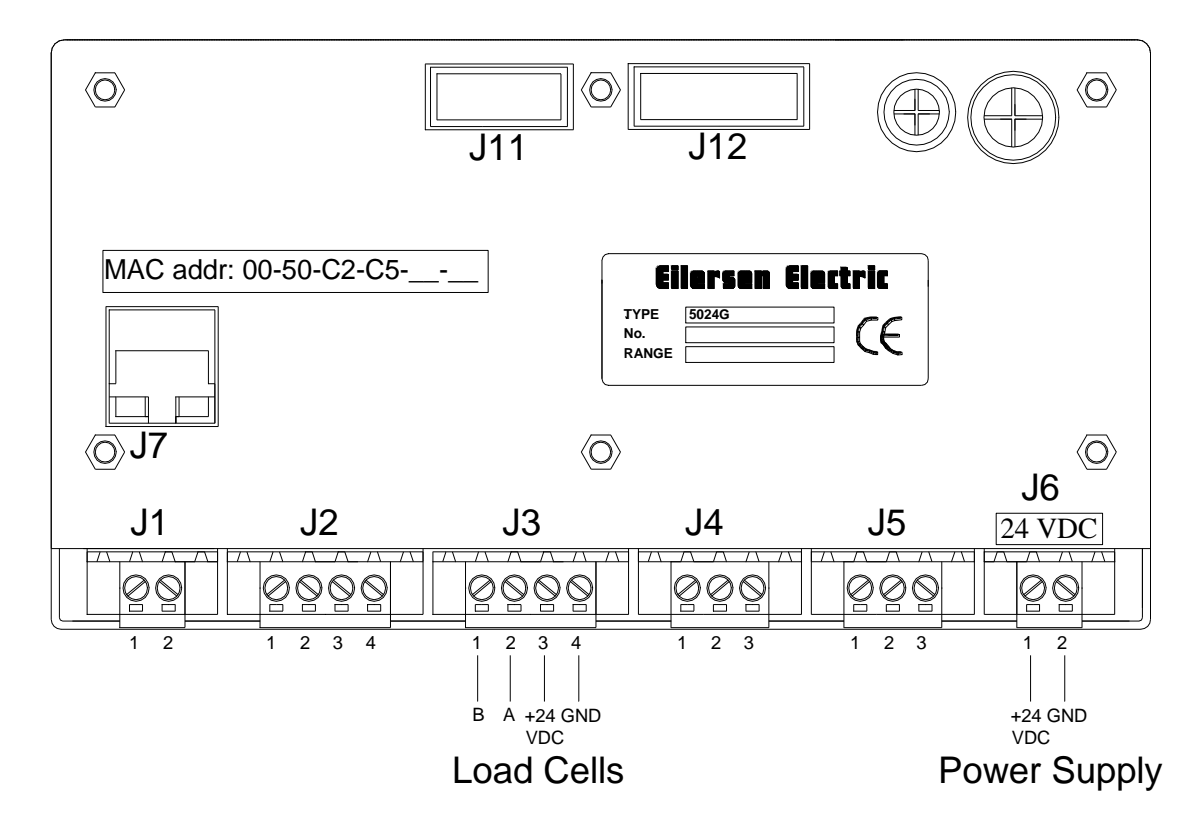

### <span id="page-6-2"></span>**Analog output connector**

The 3 pin analog output connector (J5) on the 5024G terminal can be used for output of analog control signals from the 5024G system to external equipment (PLC, analog input card etc.). This connector has the following connections:

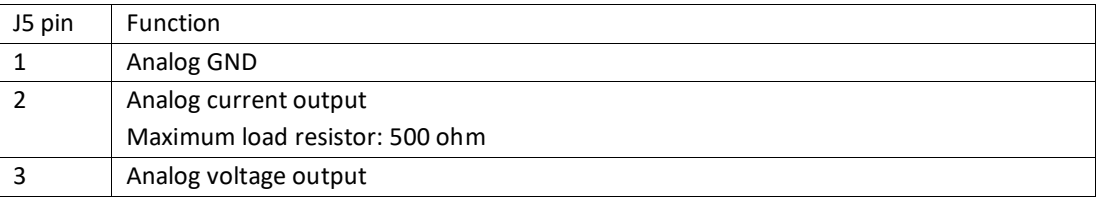

# <span id="page-7-0"></span>**Revision History**

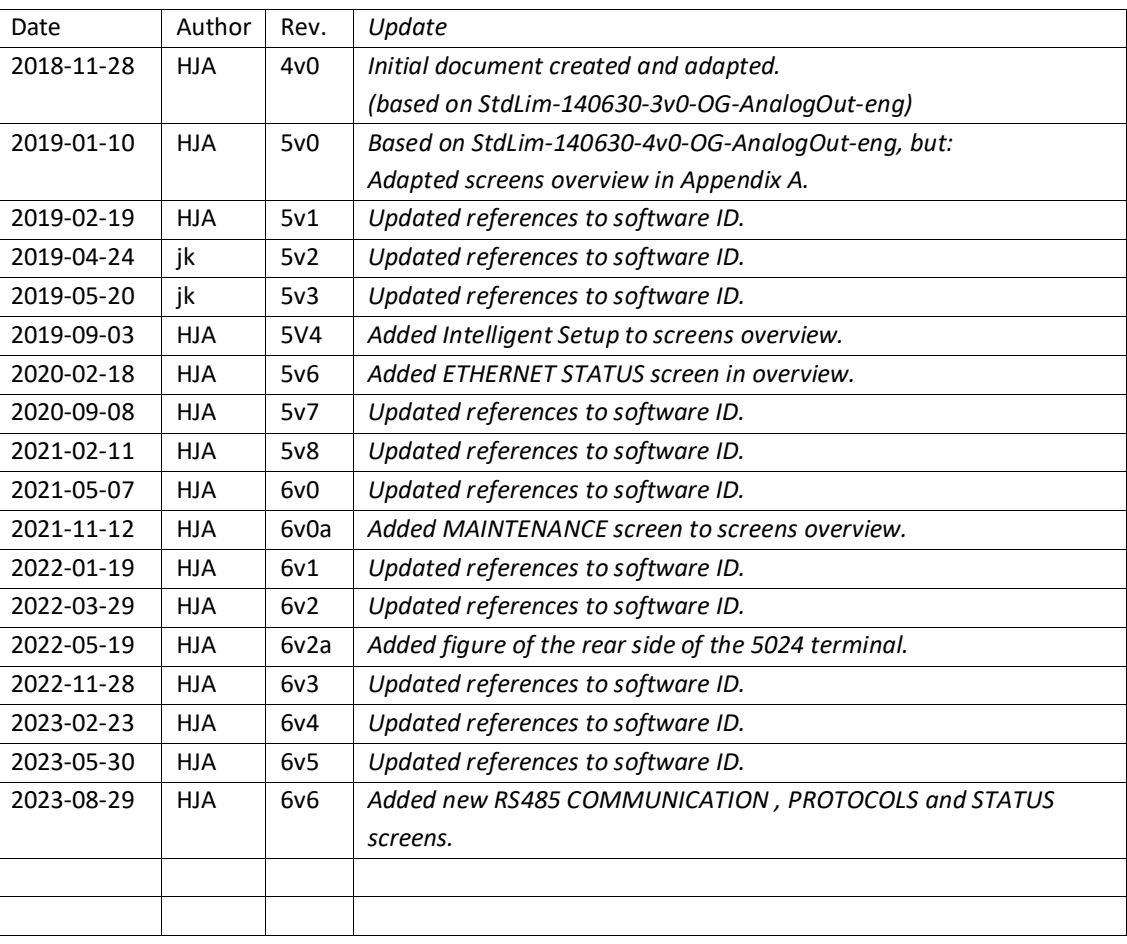

# <span id="page-8-0"></span>**Contact**

With further questions or improvement suggestions please contact us:

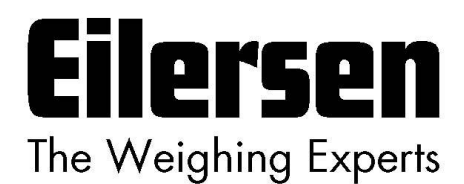

**Eilersen Electric A/S Kokkedal Industripark 4 DK-2980 Kokkedal Denmark www.eilersen.com info@eilersen.com Tel: +45 49 180 100 Fax: +45 49 180 200**

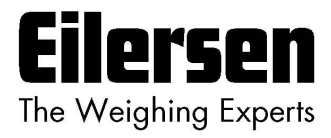